# **BAB IV**

# **HASIL PENELITIAN DAN PEMBAHASAN**

# **4.1 Hasil Penelitian**

Hasil penelitian ini menjelaskan mengenai tahap-tahap dimana Aplikasi *Chatbot*  Informasi Kampus STKIP Al Islam Tunas Bangsa berhasil dirancang. Aplikasi ini dapat diunduh di website [www.stkipalitb.ac.id](http://www.stkipalitb.ac.id/) di bagian menu download.

# **4.1.1 Tampilan Aplikasi**

## **4.1.1.1 Tampilan Splashscreen**

*Splashscreen* merupakan intro ketika aplikasi pertama kali dijalankan. Pada tampilan *Splashscreen* ini menampilkan logo dari kampus STKIP Al Islam Tunas Bangsa.Pada gambar 4.1 berikut ini merupakan tampilan *Splashscreen* :

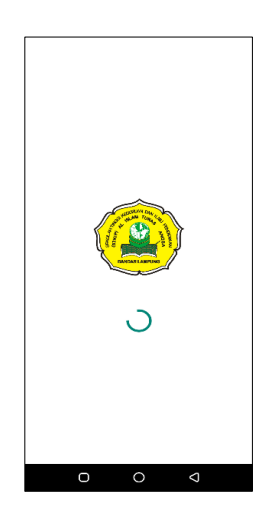

**Gambar 4.1** *Tampilan SplashScreen*

# **4.1.1.2 Tampilan Halaman Utama**

Halaman utama merupakan tampilan utama ketika aplikasi berhasil dibuka.Pada tampilan utama aplikasi ini terdapat 4 menu , yaitu menu chat, menu lokasi, menu bantuan dan menu tentang. Pada gambar 4.2 berikut merupakan tampilan halaman utama:

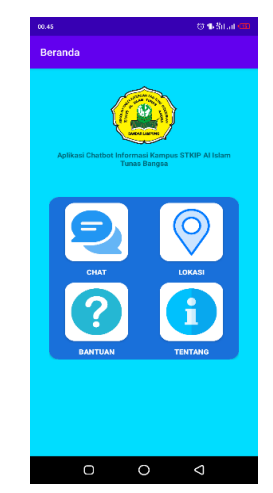

**Gambar 4.2** *Tampilan Menu Utama*

# **4.1.1.3 Tampilan Halaman Menu Chat**

Halaman menu chat merupakan menu yang menampilkan chatbot informasi seputar kampus STKIP Al Islam Tunas Bangsa. Pengguna bisa bertanya dengan bahasa Indonesia yang baku, agar fitur chatbot dapat menampilkan informasi sesuai pengguna butuhkan. Pada gambar 4.3 berikut merupakan tampilan halaman menu chat :

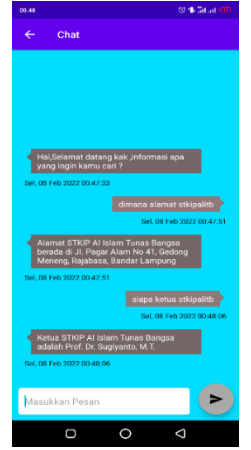

**Gambar 4.3** *Tampilan Menu Chat*

#### **4.1.1.4 Tampilan Halaman Menu Lokasi**

Halaman menu lokasi merupakan menu yang menampilkan map lokasi kampus STKIP Al Islam Tunas Bangsa dengan memanfaatkan fitur google *mapview*. Apabila *user* menekan marker ,maka akan muncul teks kampus STKIP Al Islam Tunas Bangsa. *User* bila memilih fitur route map yang berada sebelah bawah sisi kanan tampilan map. Jika *user* menekan tombol route map, maka *user* akan dialihkan ke aplikasi google maps. Pada gambar 4.4 berikut ini merupakan tampilan halaman menu lokasi kampus :

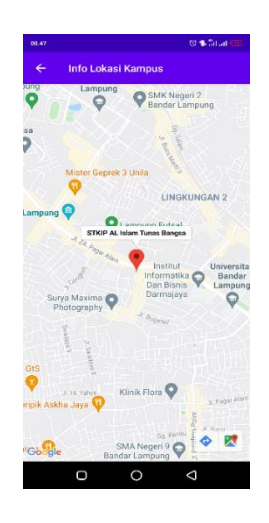

**Gambar 4.4** *Tampilan Menu Lokasi*

#### **4.1.1.5 Tampilan Halaman Menu Bantuan**

Halaman menu bantuan merupakan menu yang menampilkan petunjuk penggunaan dan bantuan untuk *user* dengan menghubungi pihak kampus STKIP Al Islam Tunas Bangsa melalui telepon, *website* kampus dan kontak *WhatApp.* Pada gambar 4.5 berikut ini merupakan tampilan halaman menu bantuan :

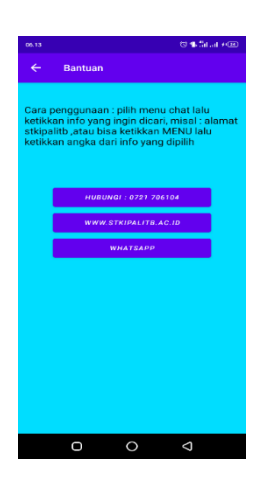

**Gambar 4.5** *Tampilan Menu Bantuan*

# **4.1.1.6 Tampilan Halaman Menu Tentang**

Halaman menu tentang merupakan menu yang menampilkan info singkat tentang aplikasi. Pada gambar 4.6 berikut ini merupakan tampilan halaman menu tentang :

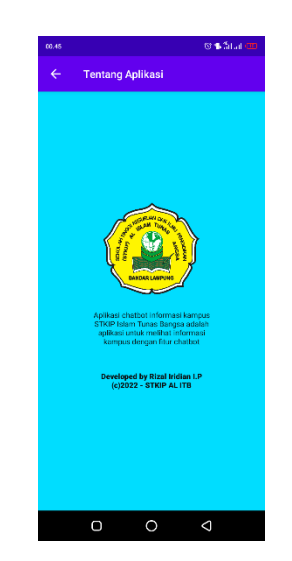

**Gambar 4.6** *Tampilan Menu Tentang*

## **4.2 Pembahasan**

# **4.2.1 Pengujian Aplikasi**

Untuk mengetahui aplikasi ini dapat berjalan secara fungsional, penulis telah melakukan uji aplikasi dengan menggunakan 2 metode, yaitu pengujian metode *black box* dan pengujian metode *user acceptance test*.

# **4.2.1.1 Pengujian** *Black Box*

Pengujian metode *black box* ini dilakukan untuk mengevaluasi cara kerja *chatbot*. Pada Pengujian Black Box ini penulis menggunakan smartphone Infinix Hot 8 dengan versi android 9/Pie. Berikut ini adalah pengujian Black Box yang dapat dilihat pada tabel 5.1 :

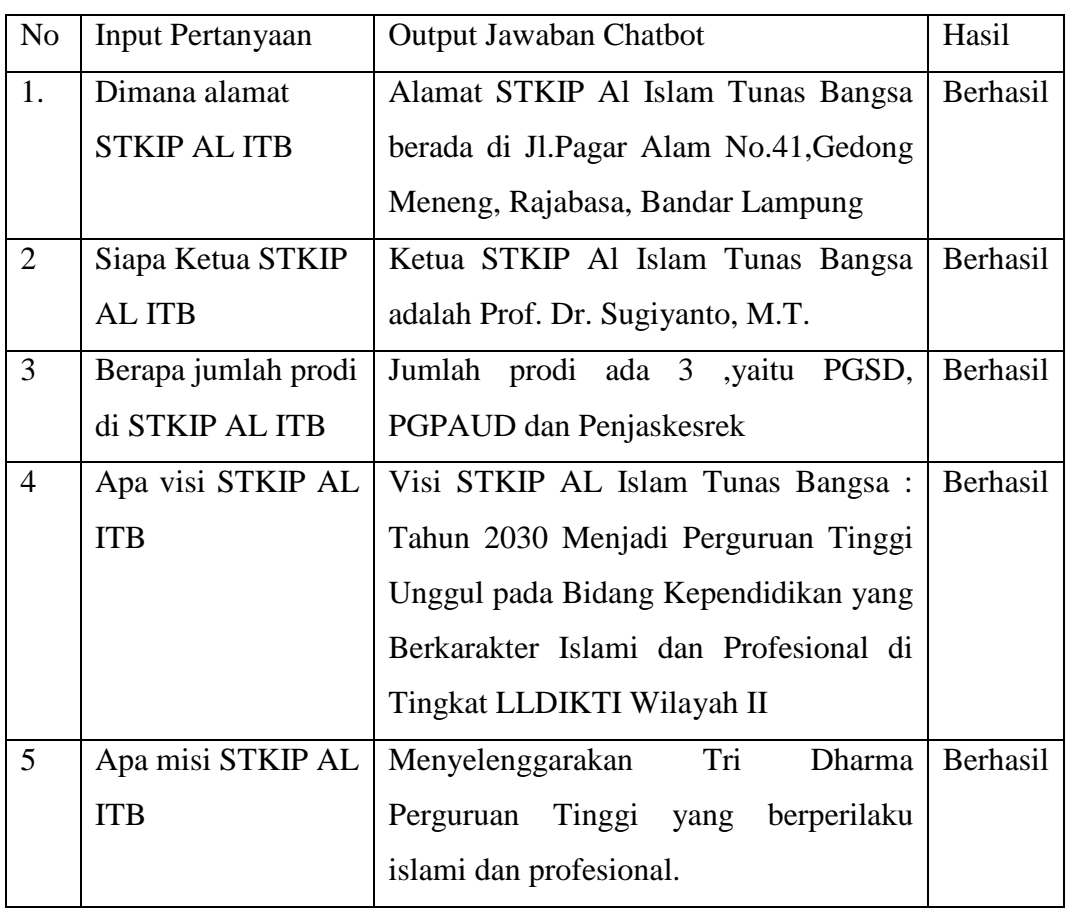

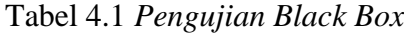

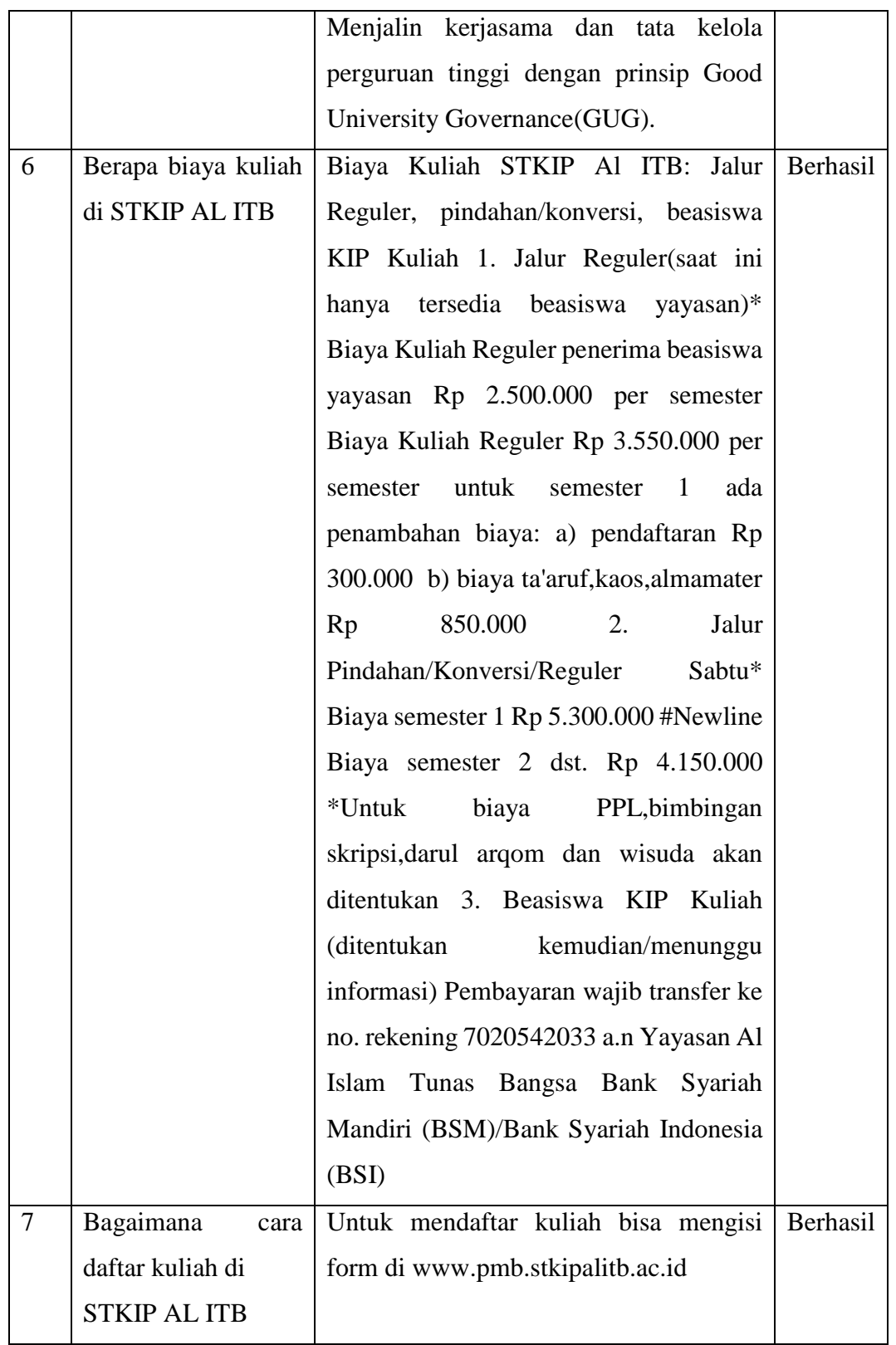

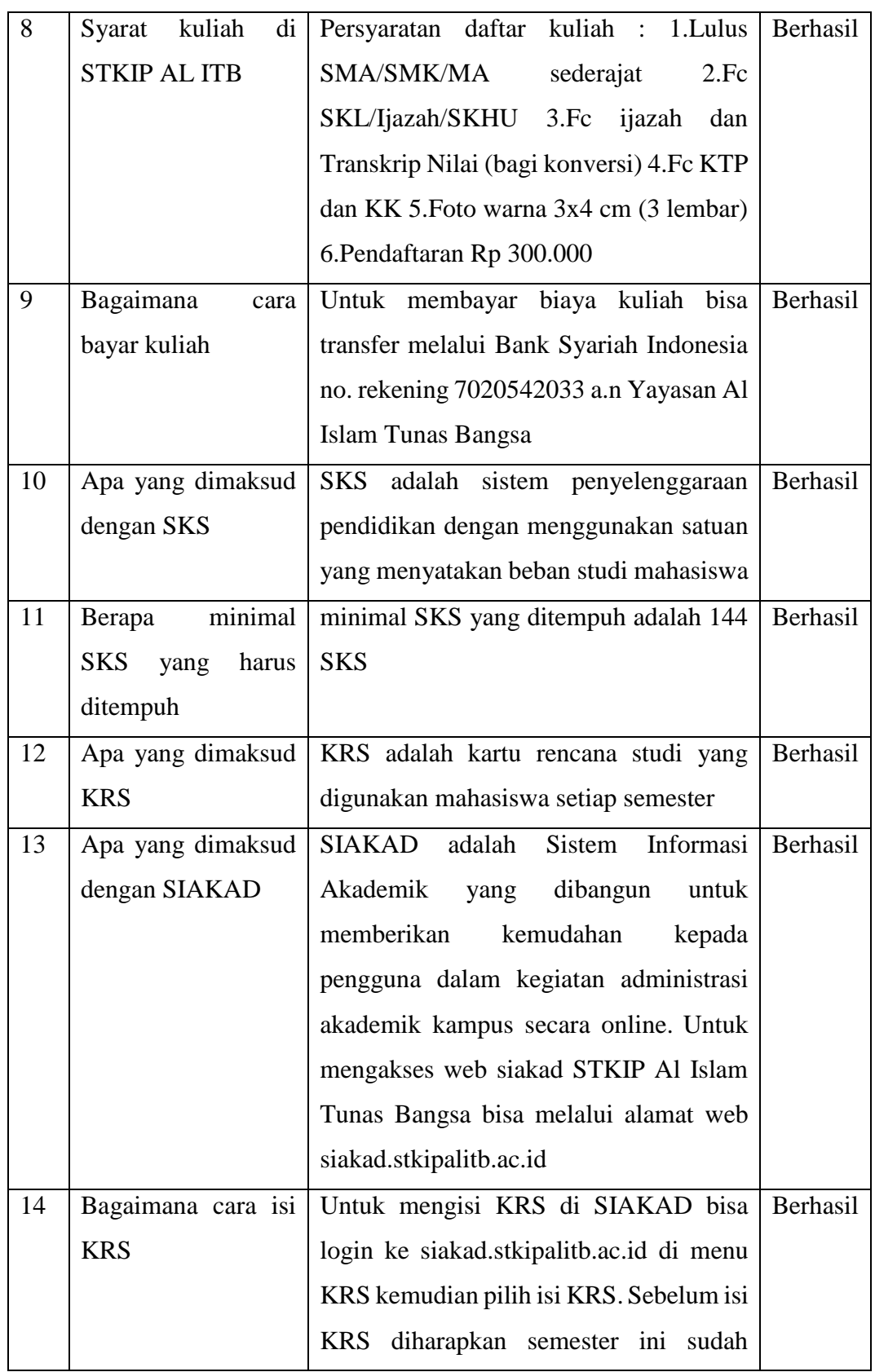

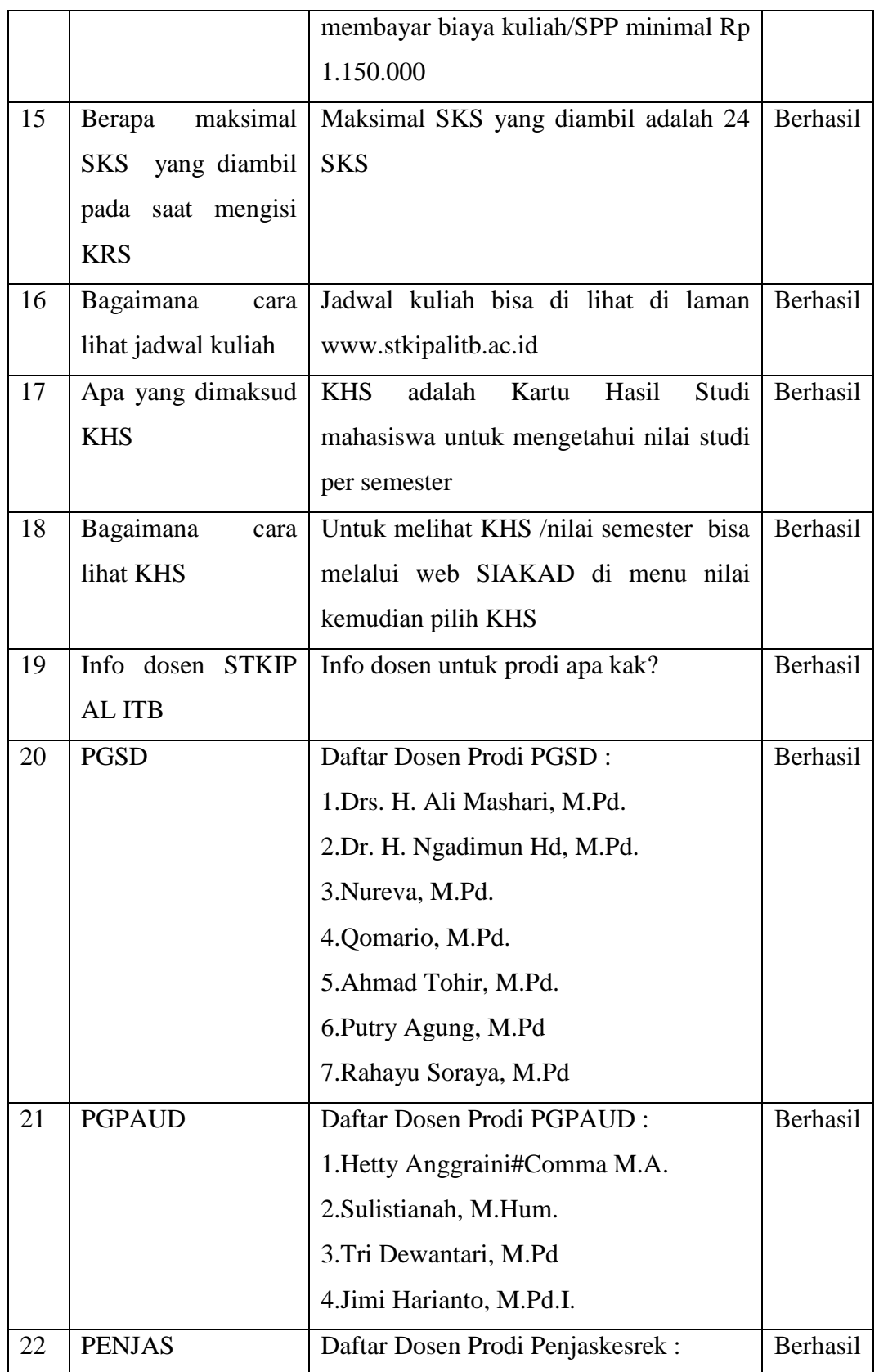

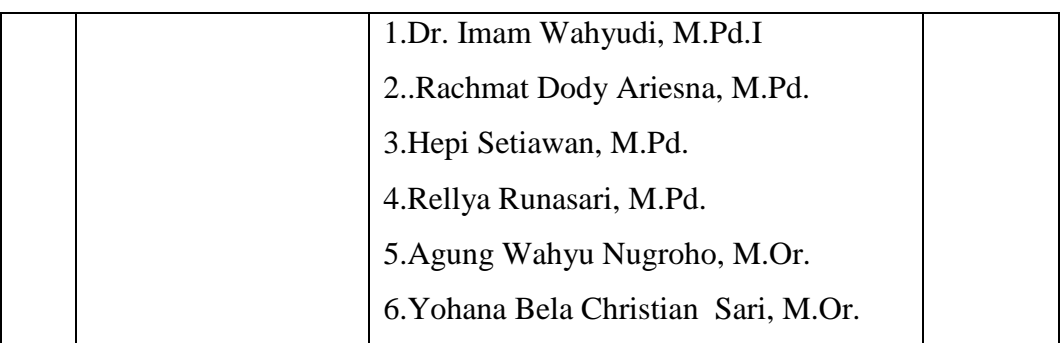

#### **4.2.1.2 Pengujian** *User Acceptance Test*

Pengujian *User Acceptance Test* ini diperlukan untuk menilai tingkat kepuasan pengguna terhadap aplikasi ini. Untuk mendapatkan nilai tersebut digunakan kuesioner. Kuesioner adalah teknik pengumpulan data penelitian dengan cara memberi pertanyaan secara tertulis kepada responden untuk dijawab.

Sampel merupakan bagian dari jumlah serta karakteristik yang dimiliki oleh populasi. Jika populasi besar, maka peneliti tidak mungkin mempelajari semua yang ada pada populasi. Untuk itu sampel yang diambil dari populasi harus representatif atau mewakili. Teknik sampling merupakan teknik pengambilan sampel (Sugiyono,2011). Roscoe dalam buku *Research Methods For Businnes* (1982:253) memberikan saran untuk ukuran sampel dalam penelitian, salah satunya adalah ukuran sampel yang layak dalam penelitian adalah 30 sampai 50. Dari penjelasan tersebut ,maka hasil sampel yang sudah didapatkan pada penelitian adalah 30 responden mahasiswa .

# **4.3 Kelebihan dan Kekurangan Aplikasi**

Adapun kelebihan dan kekurangan aplikasi ini sebagai berikut :

Kelebihan Aplikasi :

- a. Aplikasi ini dapat diinstall *smartphone* android merk apapun dengan versi android 6 ke atas.
- b. Aplikasi ini dapat memberikan informasi yang efisien bagi mahasiswa.
- c. Aplikasi ini dapat membantu staff dalam memudahkan staff kampus dalam memberikan informasi.
- d. Aplikasi ini dapat diakses dimana saja tanpa menggunakan internet atau dalam keadaan *offline.*

Kekurangan Aplikasi:

- a. Aplikasi ini belum bisa digunakan oleh pengguna *smartphone IOS* dan hanya digunakan oleh pengguna *smartphone* android.
- b. Aplikasi ini masih menginput data pattern secara manual ke dalam *knowledge base* pada format .csv dan perlu memiliki halaman admin untuk mengolah data.
- c. Jumlah data yang diinputkan ke dalam *knowledge base* masih terbilang sedikit.
- d. Aplikasi ini hanya menampilkan respon chat berupa teks.